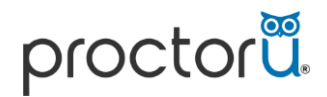

## **JAPMG** International

**APMG International**

# ProctorU

## **Häufig gestellte Fragen**

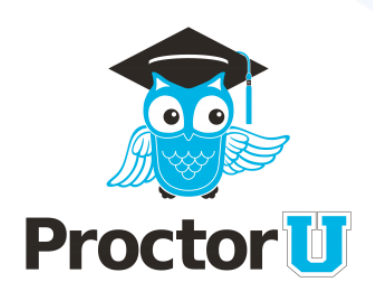

### Häufig gestellte Fragen

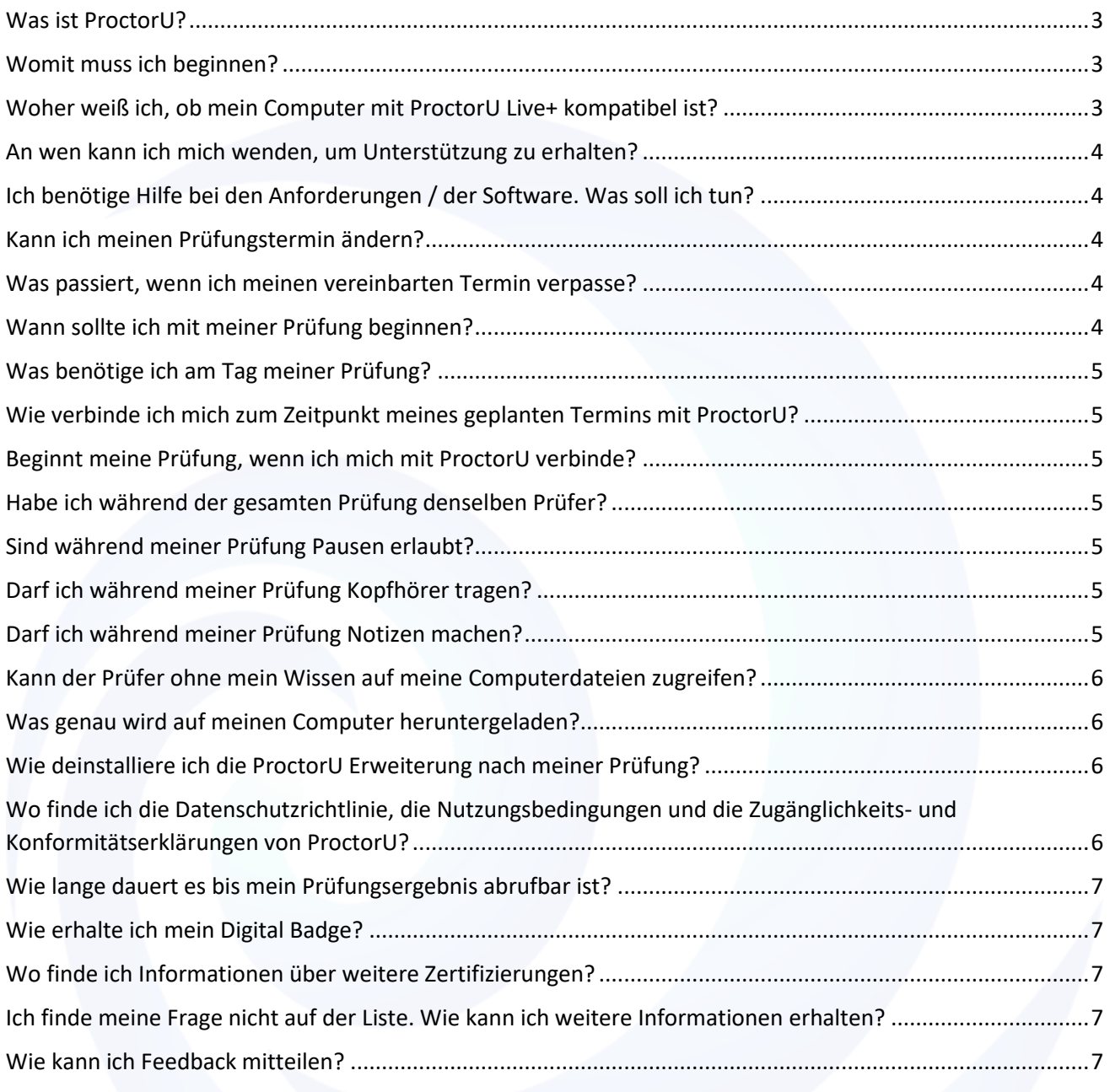

#### Häufig gestellte Fragen

#### <span id="page-2-0"></span>**Was ist ProctorU?**

ProctorU ist die weltweit führende Online-Prüfungsaufsichtslösung, die eine leistungsstarke, bequeme und sichere Alternative zu herkömmlichen Testzentren bietet.

#### <span id="page-2-1"></span>**Womit muss ich beginnen?**

Wir empfehlen Ihnen, sich zunächst das Video anzusehen, um eine Vorstellung davon zu bekommen, wie der Live+ Dienst von ProctorU funktioniert. Nachdem Sie das Video angesehen haben, lesen Sie bitte sorgfältig die Anweisungen durch, um sicherzustellen, dass Sie die Systemanforderungen und die Prüfungsbedingungen erfüllen.

#### [Video Link](https://youtu.be/JDir4KqIP_8)

Sie müssen entweder Google Chrome oder Firefox verwenden. Wenn Sie keinen dieser Browser installiert haben, müssen Sie zunächst einen davon herunterladen.

Öffnen Sie Google Chrome oder Firefox und installieren Sie die ProctorU-Erweiterung.

Testen Sie Ihre technische Ausrüstung und vereinbaren Sie anhand des Kalenders auf dem APMG-Kandidatenportal einen Termin für Ihre Prüfung. Sobald Sie Ihre Prüfung gebucht haben, empfehlen wir Ihnen, den Termin in Ihren eigenen Kalender zu übernehmen. Außerdem erhalten Sie eine E-Mail-Erinnerung mit dem von Ihnen gewählten Datum und der Uhrzeit der Prüfung.

#### <span id="page-2-2"></span>**Woher weiß ich, ob mein Computer mit ProctorU Live+ kompatibel ist?**

Sie müssen sicherstellen, dass Sie die in den "Systemanforderungen" angegebenen Mindestanforderungen von ProctorU erfüllen und Ihre Geräte getestet haben.

#### [Equipment Test](https://go.proctoru.com/testitout)

Wir empfehlen dringend, einen PC mit Administratorrechten in einem Heimnetzwerk zu verwenden. ProctorU rät von der Verwendung von Firmen-Computern und -Netzwerken ab, da diese häufig strenge Sicherheitseinstellungen haben, die die ordnungsgemäße Funktion der Software beeinträchtigen. Die Erlaubnis zum Herunterladen und Ausführen ausführbarer Dateien aus dem Internet ist ebenfalls erforderlich.

Wenn Sie keinen geeigneten PC verwenden können, kontaktieren Sie uns bitte, um die verfügbaren Optionen zu besprechen, damit Sie Ihre Online-Prüfung ablegen können.

Es ist wichtig, dass Sie für Ihre Prüfung eine leistungsstarke, zuverlässige Internetverbindung benutzen, vorzugsweise eine LAN-Verbindung, kein WLAN.

#### <span id="page-3-0"></span>**An wen kann ich mich wenden, um Unterstützung zu erhalten?**

APMG International verfügt über ein spezielles Technical Helpdesk, das rund um die Uhr erreichbar ist und Ihnen jederzeit während Ihrer Prüfung zur Seite steht. Sie können das Technical Helpdesk von APMG über die Live-Chat-Funktion in der unteren rechten Ecke kontaktieren. Klicken Sie auf das blaue Symbol, um den Chat zu starten. Wenn die Mitarbeiter vorübergehend nicht erreichbar sind, senden Sie uns bitte eine Nachricht und einer unserer Support-Mitarbeiter wird sich bei Ihnen melden.

Wenn Ihre Anfrage dringend ist, rufen Sie bitte die Telefonnummer an, die unter ["APMG kontaktieren"](https://candidateportal.apmg-international.com/#/contact) angegeben ist.

ProctorU verfügt während der Prüfung über einen eigenen Live-Chat und bietet bei Bedarf automatisch technischen Support. Wenn Sie darüber hinaus weitere Unterstützung benötigen, wenden Sie sich bitte an das Technical Helpdesk von APMG.

#### <span id="page-3-1"></span>**Ich benötige Hilfe bei den Anforderungen / der Software. Was soll ich tun?**

Wenn Sie Hilfe bei den Anforderungen / der Software benötigen, wenden Sie sich bitte über den Live-Chat oder die "[Kontakt-Website](https://candidateportal.apmg-international.com/#/contact)" an APMG International.

#### <span id="page-3-2"></span>**Kann ich meinen Prüfungstermin ändern?**

Ja, Sie können einen Termin im APMG-Kandidatenportal verschieben, müssen dies aber mindestens 24 Stunden vor Ihrem gebuchten Prüfungstermin tun. Wenn Sie den Termin später als 24 Stunden verschieben oder Ihren Prüfungstermin verpassen, müssen Sie zunächst eine Ausfallgebühr entrichten, um wieder einen neuen Prüfungstermin vereinbaren zu können. Stellen Sie daher sicher, dass Sie Änderungen früher als 24 Stunden vorher mitteilen, um diese zusätzliche Gebühr zu vermeiden. APMG kann grundsätzlich keine ProctorU-Prüfungstermine zur Verfügung stellen. Die Verfügbarkeit bei ProctorU ist ausschließlich über den Terminkalender im APMG-Kandidatenportal sichtbar.

#### <span id="page-3-3"></span>**Was passiert, wenn ich meinen vereinbarten Termin verpasse?**

ProctorU wird versuchen, Sie unter der bei der Registrierung angegebenen Telefonnummer zu kontaktieren. Wenn die Kontaktaufnahme nicht erfolgreich ist, werden Sie als "Teilnehmer nicht erschienen" markiert und müssen zunächst eine Ausfallgebühr zahlen, um anschließend einen neuen Termin vereinbaren zu können. Wenn Sie sich im APMG-Kandidatenportal befinden, aber zum Zeitpunkt Ihres Prüfungstermins keine Verbindung zu ProctorU herstellen können, wenden Sie sich bitte umgehend an das Technical Helpdesk von APMG.

#### <span id="page-3-4"></span>**Wann sollte ich mit meiner Prüfung beginnen?**

Loggen Sie sich kurz vor Ihrem Prüfungstermin wieder in das APMG-Kandidatenportal ein, um von dort aus Ihre Prüfung zu starten und den Kontakt zu ProctorU herzustellen.

#### <span id="page-4-0"></span>**Was benötige ich am Tag meiner Prüfung?**

- Einen amtlichen Lichtbildausweis (z.B. Personalausweis, Reisepass, Führerschein). Möglicherweise werden Sie aufgefordert, einen zusätzlichen Lichtbildausweis vorzulegen.
- Ein kleiner Spiegel, eine reflektierende Oberfläche oder ein kamerafähiges Mobiltelefon zeigen dem Prüfer an, dass an Ihrem Computerbildschirm keine Hilfsmittel angebracht sind.
- Eine funktionierende Webcam und ein funktionierendes Mikrofon.
- Eine zuverlässige Internetverbindung (vorzugsweise LAN statt WLAN).
- Ein privater, gut beleuchteter Raum.
- Bei Bedarf ein abwischbares Notiz-Board.

#### <span id="page-4-1"></span>**Wie verbinde ich mich zum Zeitpunkt meines geplanten Termins mit ProctorU?**

Loggen Sie sich kurz vor Ihrem Prüfungstermin wieder in das APMG-Kandidatenportal ein. Sie sehen dann unter Ihrer Prüfung einen Countdown. Klicken Sie auf die Schaltfläche "Mit dem Prüfer verbinden", um den Vorgang zu starten und folgen Sie den Anweisungen auf dem Bildschirm.

#### <span id="page-4-2"></span>**Beginnt meine Prüfung, wenn ich mich mit ProctorU verbinde?**

Nein, die zugewiesene Zeit für Ihre Prüfung beginnt erst, wenn die Prüfung von Ihrem Prüfer freigeschaltet wurde und Sie auf "Prüfung starten" klicken.

#### <span id="page-4-3"></span>**Habe ich während der gesamten Prüfung denselben Prüfer?**

Während Ihrer Prüfung kann sich Ihr Prüfer gelegentlich aufgrund von Pausen und Schichtwechseln ändern. Sie werden jedoch nicht durch den Wechsel des Prüfers unterbrochen.

#### <span id="page-4-4"></span>**Sind während meiner Prüfung Pausen erlaubt?**

Ihr Prüfer teilt Ihnen vor Prüfungsbeginn mit, ob während Ihrer Prüfung Pausen zulässig sind.

#### <span id="page-4-5"></span>**Darf ich während meiner Prüfung Kopfhörer tragen?**

Die Benutzung von Kopfhörern ist grundsätzlich nicht gestattet. Falls Sie zum Prüfungsbeginn Kopfhörer tragen, wird Ihr ProctorU Prüfer Sie bitten, diese zu entfernen. Sollten Sie dieser Bitte nicht nachkommen oder die Kopfhörer im Verlauf der Prüfung wieder aufsetzen, wird Ihre Prüfung für ungültig erklärt.

#### <span id="page-4-6"></span>**Darf ich während meiner Prüfung Notizen machen?**

Nur wenn Sie dafür ein abwischbares Notiz-Board mit einem abwischbaren Stift verwenden. Notizen auf Papier sind während Ihrer Online-Prüfung nicht erlaubt. Sie müssen dem Prüfer vor der Prüfung Ihr abwischbares Notiz-Board zeigen, und Notizen müssen nach der Prüfung vor dem Prüfer wieder entfernt werden (Details siehe unten).

Bei der Benutzung von Notiz-Boards (trocken abwischbare Whiteboards oder Tafeln) müssen folgende Regeln beachtet werden:

- Auf dem Schreibtisch darf kein Papier liegen.
- APMG stellt keine Notiz-Boards zur Verfügung. Es ist jedoch erlaubt, eigene Boards zu verwenden, wenn Sie während der Prüfung Notizen machen möchten.
- Teilnehmer müssen vor Beginn ihrer Prüfung ein sauberes Notiz-Board vorzeigen.
- Teilnehmer können während des Examens von Zeit zu Zeit von dem Prüfer aufgefordert werden, ihre Notizen und den Schreibtisch zu zeigen.
- Wenn ein Teilnehmer sich beim Abschließen der Prüfung weigert, alle Notizen zu entfernen, wird seine Prüfung für ungültig erklärt.

#### <span id="page-5-0"></span>**Kann der Prüfer ohne mein Wissen auf meine Computerdateien zugreifen?**

Nein, der Prüfer kann ohne Ihr Wissen nicht auf Ihre Computerdateien zugreifen. Prüfer können den Bildschirm ansehen, die Maus bewegen und die Tastatur so steuern als würden sie neben Ihnen sitzen. Die Aktionen des Prüfers werden im Chatfenster angezeigt und protokolliert. Das gesamte Sitzungsprotokoll wird nach dem Examen überprüft und gespeichert. ProctorU zeichnet 7 Jahre lang auf, welche Aktivitäten ein Prüfer beim Zugriff auf Ihren Computer ausgeführt hat.

#### <span id="page-5-1"></span>**Was genau wird auf meinen Computer heruntergeladen?**

ProctorU verwendet die Support-LogMeIn Rescue-Software für den Fernzugriff, eine gängige, vertrauenswürdige Fernsteuerungssoftware. Details finden Sie unter [https://secure.logmein.com.](https://secure.logmein.com/) Dadurch werden keine Viren oder Malware auf Ihrem Computer installiert. Auf Ihrem Desktop wird eine Sicherheitsabfrage angezeigt, die Sie über zusätzliche Software-Downloads informiert. Beim Start werden Skripte ausgeführt, um die Bildschirmaufnahme-Software von Drittanbietern zu deaktivieren und festzustellen, ob Sie einen virtuellen Rechner verwenden.

#### <span id="page-5-2"></span>**Wie deinstalliere ich die ProctorU Erweiterung nach meiner Prüfung?**

Anweisungen zum Deinstallieren von Google Chrome-Erweiterungen finden Si[e hier.](https://support.google.com/chrome_webstore/answer/2664769?hl=en-GB) Anweisungen zum Deinstallieren von Firefox-Erweiterungen finden Sie [hier.](https://support.mozilla.org/en-US/kb/disable-or-remove-add-ons#w_disabling-and-removing-extensions)

#### <span id="page-5-3"></span>**Wo finde ich die Datenschutzrichtlinie, die Nutzungsbedingungen und die Zugänglichkeits- und Konformitätserklärungen von ProctorU?**

[Datenschutzrichtlinie von ProctorU](https://www.proctoru.com/privacy-policy) [Nutzungsbedingungen von ProctorU](https://www.proctoru.com/terms-of-service) [Zugänglichkeitserklärung von ProctorU](https://www.proctoru.com/accessibility-statement) [Konformitätserklärung von ProctorU](https://www.proctoru.com/compliance)

#### <span id="page-6-0"></span>**Wie lange dauert es bis mein Prüfungsergebnis abrufbar ist?**

Bitte informieren Sie Ihren Prüfer, wenn Sie Ihre Prüfung abgeschlossen haben. Sie sehen nach Abgabe Ihrer Prüfung eine vorläufige Punktzahl auf Ihrem Bildschirm. Ihre Prüfung wird dann zur offiziellen Auswertung an APMG zurückgeschickt. Es kann bis zu 2 Werktage dauern bis Ihr offizielles Prüfungsergebnis bekannt gegeben wird. Sie erhalten von APMG International eine E-Mail mit Ihrem Ergebnis. Wenn Sie Ihre Prüfung erfolgreich bestanden haben, erhalten Sie innerhalb von 2 weiteren Werktagen eine neue E-Mail von APMG, in der Sie darüber informiert werden, dass Ihr elektronisches Prüfungszertifikat und Ihr Digital Badge über Ihr Kandidatenportal angefordert werden können. Von dort müssen Sie sich auf der Credly-Plattform einloggen, um Ihr elektronisches Zertifikat und Ihre Digital Badge abzurufen. Wenn Sie Rückfragen zu Ihrem Ergebnis oder Ihrem elektronischen Zertifikat haben, [kontaktieren Sie uns](https://apmg-international.com/office/contact) bitte.

#### <span id="page-6-1"></span>**Wie erhalte ich mein Digital Badge?**

Für die meisten unserer Zertifizierungen stellen wir ein Digital Badge aus. [Hier](https://apmg-international.com/article/share-your-success-apmg-digital-badge) finden Sie dazu genauere Informationen.

#### <span id="page-6-2"></span>**Wo finde ich Informationen über weitere Zertifizierungen?**

Bitte besuchen Sie unsere Website [APMG International.](https://apmg-international.com/services/certifications-solutions) Dort finden Sie Informationen über unser gesamtes Zertifizierungsportfolio.

#### <span id="page-6-3"></span>**Ich finde meine Frage nicht auf der Liste. Wie kann ich weitere Informationen erhalten?**

Bitte wenden Sie sich entweder an unseren [Kundens](https://apmg-international.com/office/contact)ervice oder an das [Technical](https://candidateportal.apmg-international.com/#/contact) Helpdesk[.](https://candidateportal.apmg-international.com/#/contact) Lesen Sie auch die häufig gestellten [Fragen zu ProctorU](https://support.proctoru.com/hc/en-us/categories/115001818507-Test-Taker) .

#### <span id="page-6-4"></span>**Wie kann ich Feedback mitteilen?**

Wir bemühen uns, Ihnen den bestmöglichen Service zu bieten. Um unsere Dienstleistungen weiter zu verbessern, freuen wir uns über jedes Feedback, das Sie über unsere Website, ProctorU, Ihren Schulungsanbieter und Ihre allgemeinen Erfahrungen mit Ihrer Prüfung geben können. Bitte klicken Sie [hier,](mailto:help@apmg-international.com?subject=Feedback%20from%20APMG%20Candidate%20Portal) um uns Ihr Feedback mitzuteilen.